## **ocjREVERSI**

Spielregeln von ocjREVERSI Menü von ocjREVERSI Tastenkürzel von ocjREVERSI Dialoge von ocjREVERSI

### **Spielregeln von ocjREVERSI**

Es ist das Ziel dieses Spieles so viele Felder wie möglich mit der eigenen Spielfarbe zu belegen. Das Grundmuster (neues Spiel) ist dabei vorgegeben.

Um ein nicht belegtes Feld zu belegen bewegt man den Mauszeiger zu diesem Feld und drückt die linke Maustaste. Dabei kann man jedoch nicht jedes beliebige Feld belegen. Ein Feld kann nur dann belegt werden, wenn es den Eckpunkt einer Strecke darstellt. Die Streckenendpunkte müssen von der gleichen Farbe sein. Die Strecke kann dabei Waagerecht, Senkrecht oder Diagonal sein. Das Feld kann man aber auch nur dann markieren, wenn zwischen den Eckpunkten der Strecke sich mindestens ein Feld der gegnerischen Farbe befindet. Die so eingeschlossenen gegnerischen Felder, werden mit der eigenen Farbe markiert.

#### **Hilfestellung:**

(1) Der Mauszeiger ändert sein Aussehen, wenn er sich über ein Feld befindet, das markiert werden kann.

(2)    Rechts neben dem Spielbrett ist eine Auflistung aller aktuell möglichen Züge des aktuellen Spielers angegeben.

#### **Das Spiel ist unter den folgenden Bedingungen beendet:**

- (1) Alle Felder sind markiert.
- (2) Auf dem Brett ist nur noch eine Farbe.
- (3) Streckenbildung für keinen Spieler mehr möglich.

### **Menü von ocjREVERSI**

Spiel      Optionen      <u>Hilfe</u>

## **Dialoge von ocjREVERSI**

- > Optionen Brett
- > Optionen Spieler
- > Optionen Level
- > Optionen Farben

## **Tastenkürzel von ocjREVERSI**

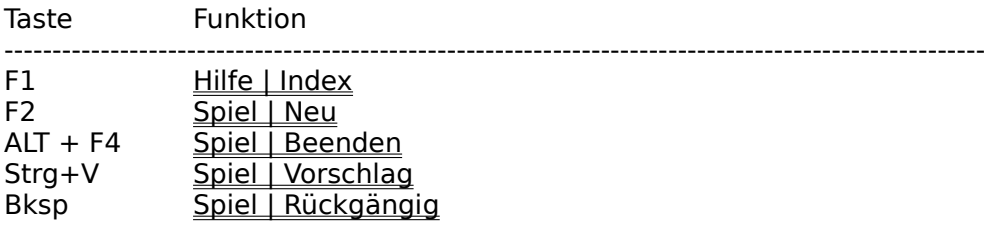

### **Das Menü Spiel**

Neu      Vorschlag      Rückgängig      Beenden     

## **Spiel | Neu (Befehl)**

Erzeugen eines neuen Spiels, mit den entsprechenden Werten.

# **Spiel | Vorschlag (Befehl)**

Schlägt einen Zug aus den möglichen Zügen vor.

# **Spiel | Rückgängig      (Befehl)**

## **(1)    1 Spieler gegen den Computer**

Der letzte Computer-Zug und der letzte Zug des Spieler 1 werden rückgängig gemacht.

#### **(2)    Spieler 1 gegen Spieler 2**

Der letzte Zug wird rückgängig gemacht.

# **Spiel | Beenden (Befehl)**

Beendet das Programm ocjREVERSI.

## **Das Menü Optionen**

Brettgröße      Spieler      Level      Farben     

## **Optionen | Brettgröße      (Befehl)**

>    Öffnet einen Dialog in dem das Ändern der Brettgröße möglich ist.

Siehe auch: Optionen - Brettgröße

## **Optionen | Spieler (Befehl)**

>    Öffnet einen Dialog in dem das Ändern der Spieleroptionen möglich ist.

Siehe auch:      Optionen - Spieler     

## **Optionen | Level (Befehl)**

> Öffnet einen Dialog in dem das Ändern des Schwierigkeitsgrades möglich ist.

Siehe auch:      Optionen - Level     

## **Optionen | Farben (Befehl)**

> Öffnet einen Dialog in dem das Ändern der Farbdefinitionen möglich ist.

Siehe auch: Optionen - Farben

### **Das Menü Hilfe**

Index      About     

# **Hilfe | About.... (Befehl)**

> Öffnet einen Dialog, in dem Informationen über Copyright und Version zu finden sind.

## **Dialogfenster      "Brettgröße"**

Hier hat man die Möglichkeit die Brettgröße zu ändern.

### **Klein:**

Brettgröße ist 4x4 Felder.

### **Mittel:**

Brettgröße ist 6x6 Felder.

## **Groß:**

Brettgröße ist 8x8 Felder.

## **Selbstdefiniert:**

Hier kann man ein Brett zwischen 4x4 Felder bis 10x10 Felder auswählen.

## **Dialogfenster      "Spieler"**

Hier hat man die Möglichkeit die Spieleroptionen zu ändern.

#### **Anzahl:**

Hier kann man zwischen einem und zwei Spieler wählen. Ist 1 Spieler gewählt ist der Computer der Gegner.

### **Wer soll anfangen?**

Hier kann man Angeben wer den ersten Zug machen soll.

## **Dialogfenster      "Spiel-Level"**

Hier hat man die Möglichkeit die Spielstärke des Computers zu ändern.

### **Level:**

Die Spielstärke wird hier spezifiziert.

- >    Anfänger
- >    Fortgeschrittener
- >    Profi

### **Dialogfenster      "Farben"**

Hier hat man die Möglichkeit die Farboptionen zu ändern.

#### **Objektliste:**

Liste von Objekten deren Farbe geändert werden kann.

### **Gruppe Farbanteile:**

- > Rot: Rollbalken für den roten Farbanteil der aktuellen Farbe.
- > Grün: Rollbalken für den grünen Farbanteil der aktuellen Farbe.
- > Blau: Rollbalken für den blauen Farbanteil der aktuellen Farbe.

#### **Monitor:**

Monitor (Vorschau) für die aktuell definierte Farbe.

#### **Standard:**

Alle grafischen Objekte bekommen eine Standardfarbe.